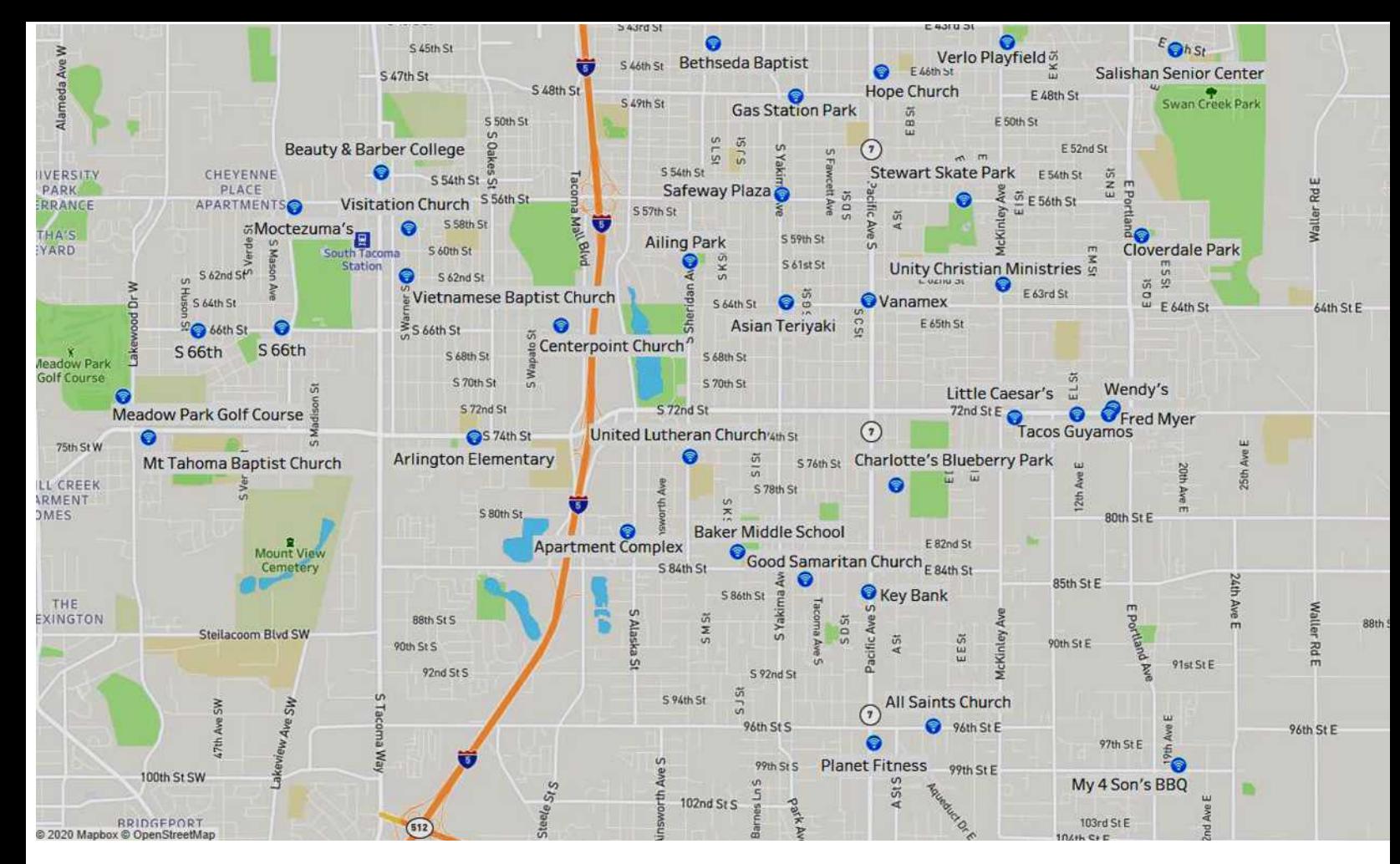

## PUNTO DE ACCESO WIFI GRATUITO EN TACOMA

## 98404,98408, 98444

Los puntos de acceso WiFi de Xfinity están disponibles para cualquier persona que los necesite de forma gratuita durante la pandemia de la COVID-19, incluidos los clientes que no son de Xfinity. Visite una ubicación de punto de acceso que figura en el mapa de arriba con su dispositivo electrónico para acceder a Internet gratuito. Siga los pasos en la parte posterior para conectarse.

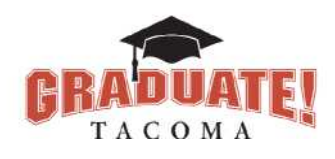

## ACCESO Y TECNOLOGÍA ESTUDIANTIL

La Fundación para Estudiantes de Tacoma se ha asociado con Rainier Connect y Escuelas Públicas de Tacoma para conectar a más estudiantes a dispositivos e internet en medio del cierre de escuelas por coronavirus. Tenemos una cantidad limitada de computadoras portátiles gratuitas y suscripciones a Internet durante todo el año para familias sin acceso a Internet en el hogar o sin computadora. Solicite en línea en bit.ly/gttechform o llame al (253) 327-1448.

## COMO ACCEDER A XFINITY WIFI GRATUITO

En su escritorio, busque el icono de señal Wifi que<br>se encuentra en la parte inferior o superior de su<br>pantalla. Haga clic en él para que aparezca una list<br>de redes disponibles. se encuentra en la parte inferior o superior de su pantalla. Haga clic en él para que aparezca una lista de redes disponibles.

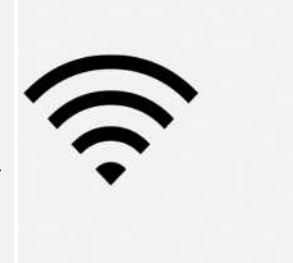

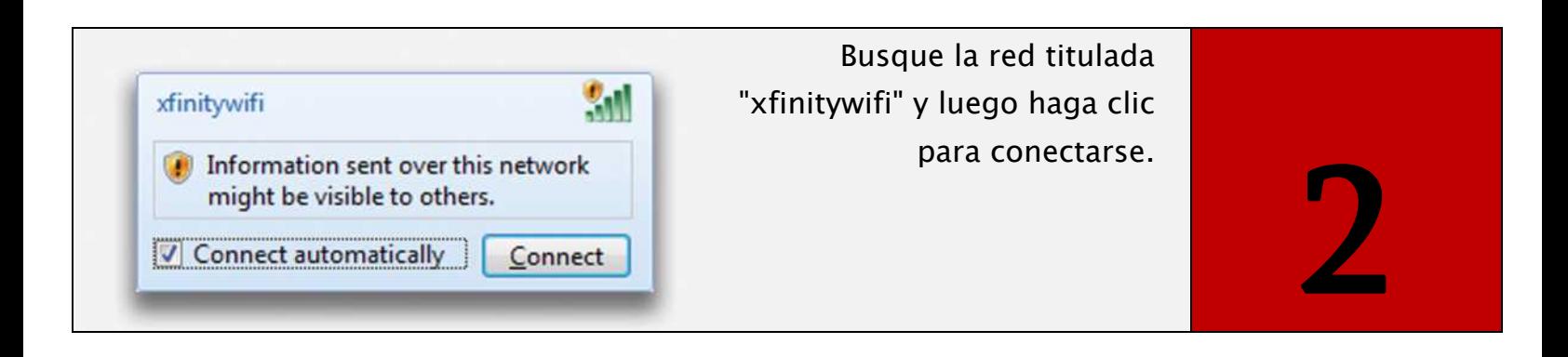

Si no tiene la opción de conectarse, intente abrir su navegador de Internet para activar la ventana que le pregunta si desea conectarse.

3

xfinity Have an Xfinity account?  $((xFINITYWIF1))$ **Get Connected Now.** rarily available to e

Los clientes de Xfinity Internet pueden iniciar sesión con su ID y contraseña de Xfinity para conectarse automáticamente a los puntos de acceso WiFi de Xfinity en el futuro.

Los clientes de Internet que no son de Xfinity pueden conectarse haciendo clic en el botón "Aceptar" y "Conectar". Los clientes que no son de Xfinity pueden renovar su sesión gratuita cada 12 horas.